# **Software Release Notes**

CK3 Series v 3.45

Windows Mobile 6.1 Classic (Premium)

### **Overview**

*Intermec* 

Ø

This is the initial release of Windows Mobile 6.1 for the CK3B Series computers.

## **Supported Hardware**

All CK3A and CK3B configurations.

### **Version numbers**

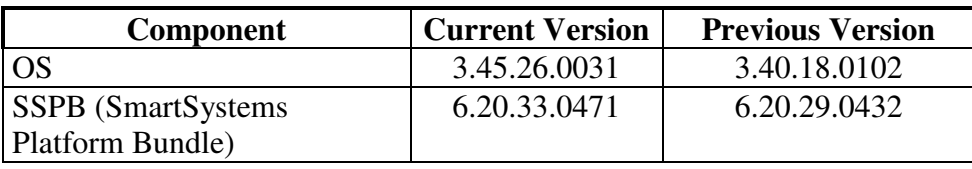

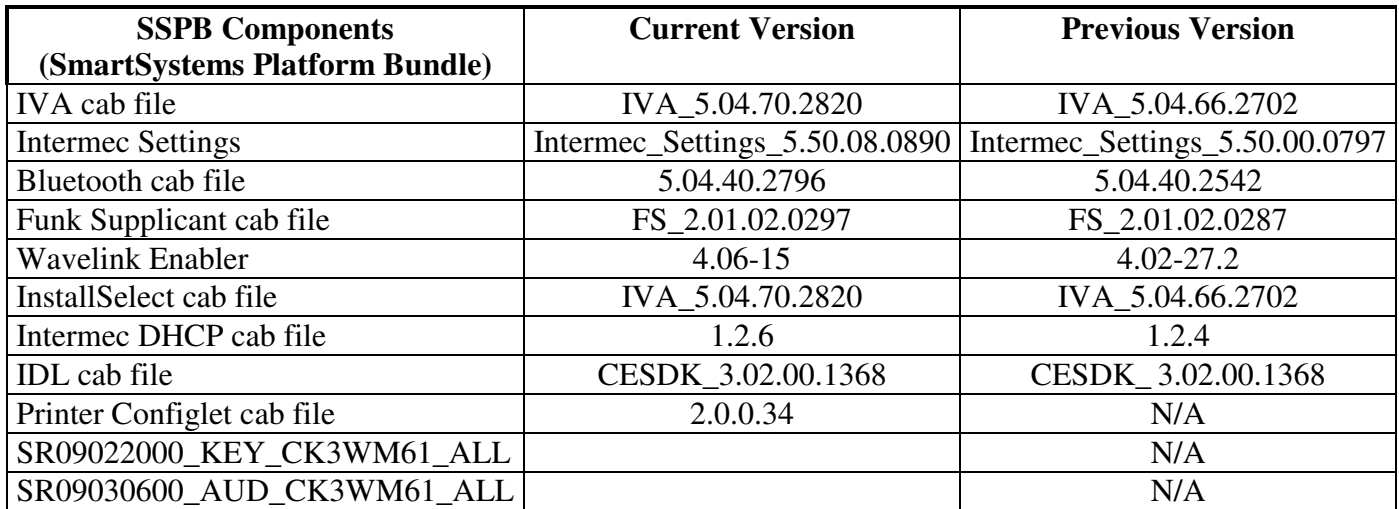

## **New Functionality**

- 802.11a
- $AKU$  1.4.1 with IE6

## **Defects Fixed In This Build**

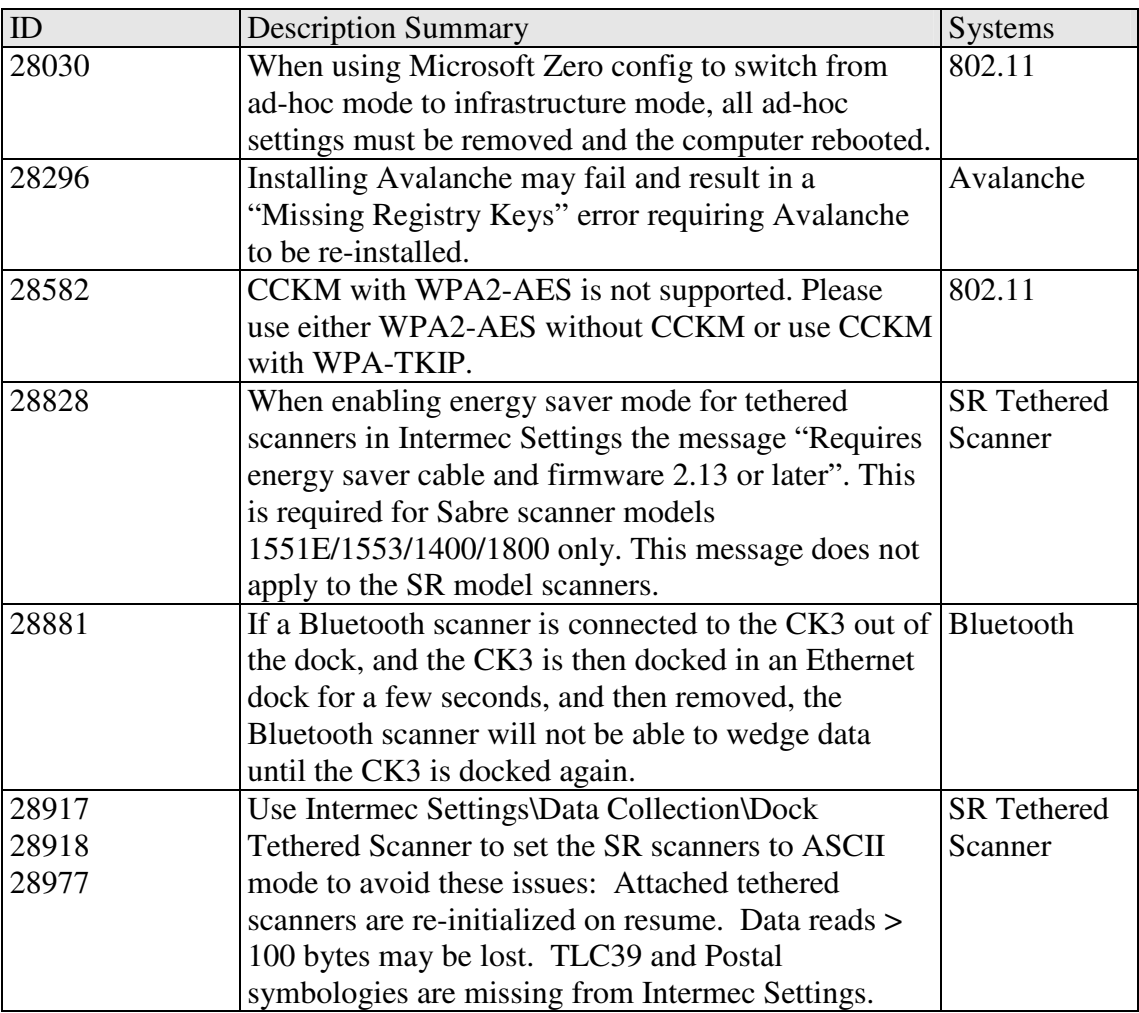

### **SRs Included In This Build**

SR09022000\_KEY\_CK3WM61\_ALL

### **Additional Information**

The CK3 series handheld computer users' manual can be located at: www.intermec.com | Support | Manuals

#### **Installation Instructions**

SSPB – Please see the document included with the SSPB bundle OS – Please see the document included with the OS bundle

#### **SmartSystems Upgrade**

Smartsystems Console 3.40 or higher must be used for upgrading and configuring CK3 WM 6.1 devices.

#### **802.11d Support**

CK3 Windows Mobile 6.1 supports 802.11d. For more information on 802.11d support, please see the 802.11d reference documents located in Knowledge Central (http://intermec.custhelp.com) and/or posted on the CK3 Launch Kit sites located on the GS&S website.

The configured Country Information Element can be seen in ISpyWifi on the main tab. (Iconnect->Wireless->Status->Advanced)

To use a device in ad-hoc mode, the device must first be connected to an 802.11d enabled access point or be scanning for an 802.11d AP so the operating Country Information Element can be received.

#### **SR and User Content Install**

The SmartSystems transfer agent has been updated to allow for automatic SR installation on cleanboot and for custom user install steps.

#### **SR Install**

Cabfiles placed in a \Flash File Store\SSPB\Srs folder will be installed after the SSPB is installed on a clean boot.

The process of a cleanboot is now: *initial boot* -> SSPB install -> *reboot* -> DCE install -> SRs copied to cabfiles -> *reboot* -> SRs installed -> *reboot if required* 

#### **User Content Install**

The SmartSystems transfer agent will now look for a folder called UserAutoInstall on the flash file store then proceed to execute any \_sstransferagent.xml located in that folder. This allows users to hook into the transfer agent install process and have applications or configurations applied on a clean boot. This \_sstransferagent.xml needs to be created and it is recommended to use the one located in FFS\SSPB as a starting template.

Transferagent will check for the xml file each time the system boots but will only execute the file one time once found.

The process of a cleanboot is now: *initial boot* -> SSPB install -> *reboot* -> DCE install -> SRs copied to cabfiles -> User content xml run -> *reboot ->* contents in \cabfiles installed -> *reboot if required*

## **Errata**

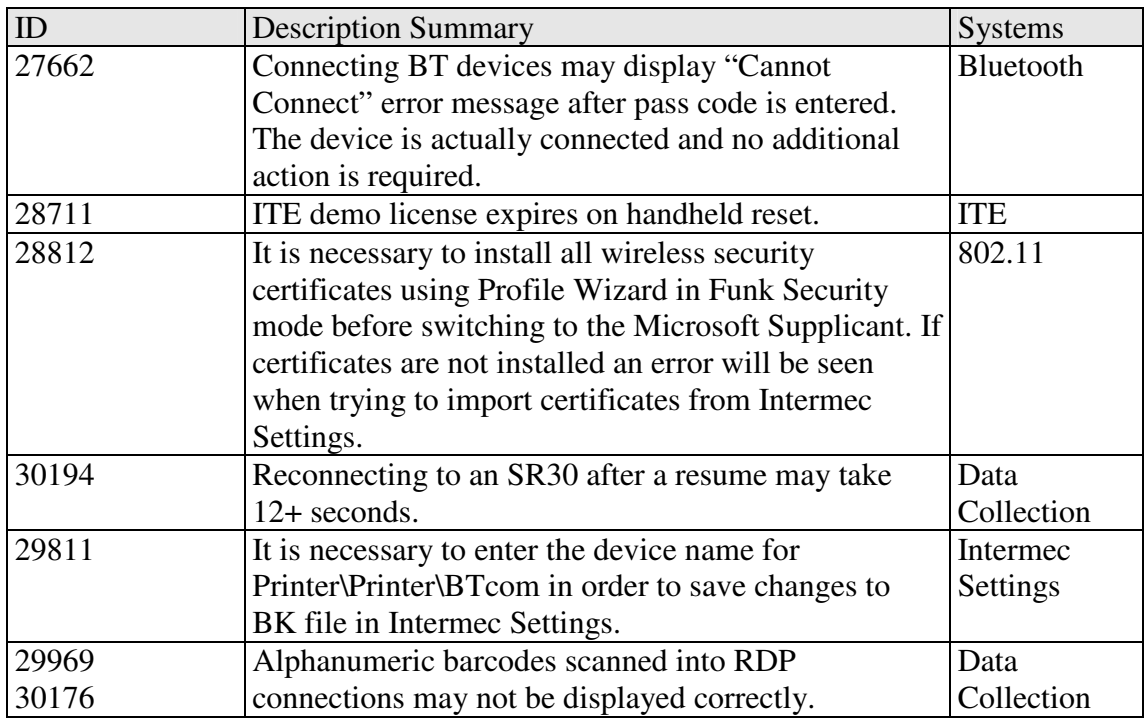

# **Version History**

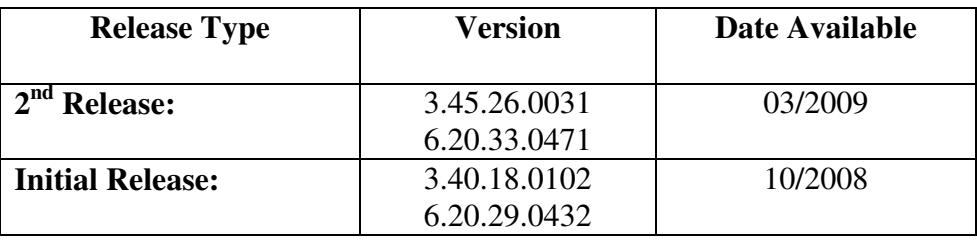